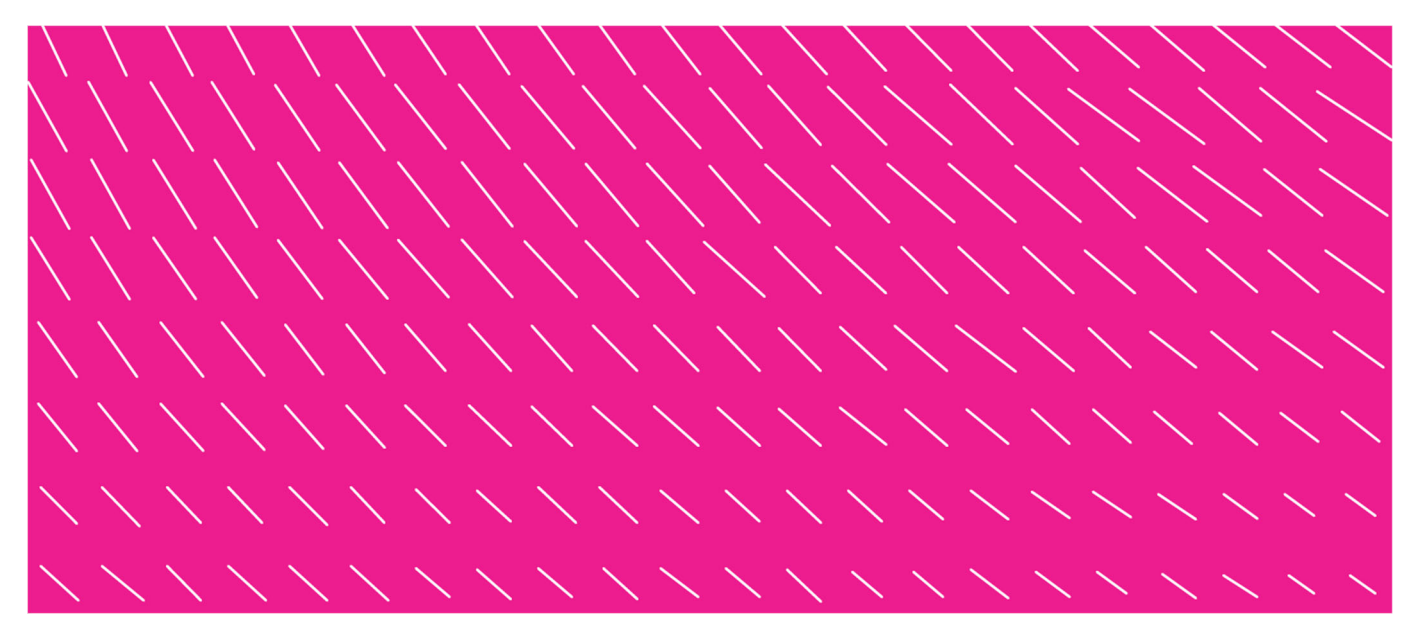

## **FINVOICEXML -KÄYTTÖOHJE/INSTRUCTIONS FOR USE**

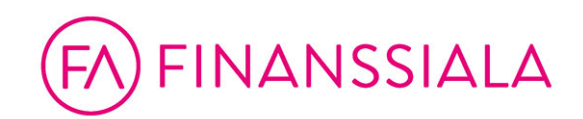

FinvoiceXML-ohjelma on tarkoitettu esittämään Finvoice-muotoiset XML-laskutiedostot muotoiltuina. Tämä helpottaa tilanteissa, joissa laskuja halutaan tarkastella manuaalisesti. Ohjelmisto on tarkoitettu Windows 10/11 -ympäristöön.

**Asennus**: lataa asennusohjelma finvoice.info -sivustolta ja käynnistä se. Asennus kysyy hakemistoa, johon haluat sen asentaa. Tämän jälkeen ohjelma asentuu koneellesi.

**Käyttö**: Laskun avaaminen muotoiltuna onnistuu vain, jos laskutiedosto on samassa hakemistossa kuin Finvoice-tyylitiedosto. Voit tarkastella laskuja kahdella vaihtoehtoisella tavalla:

- 1. Avaa FinvoiceXML-ohjelma ja raahaa hiirellä haluamasi laskutiedosto ohjelman ikkunaan.
- 2. Määrittele FinvoiceXML-ohjelma .XML-päätteisten tiedostojen avaamiseen oletusohjelmaksi. Tällöin .xml-tiedoston avaaminen käynnistää aina FinvoiceXMLohjelman.

FinvoiceXML is intended to display Finvoice XML invoice files in viewable format. This makes it easier if you want to view invoices manually. The software is intended for a Windows 10/11 environment.

**Installation**: Download the setup program from finvoice.info and start it. The installation will ask for the installation folder. The program will then be installed on your computer.

**Usage**: The invoice can only be opened in correct viewable format if the invoice file is in the same directory as the Finvoice style sheet. There are two alternative ways to view invoices:

- 1. Open FinvoiceXML and drag the invoice file you want to the program window.
- 2. Define the FinvoiceXML program to be the default program to open the .XML files. After that opening the .xml file will always start the FinvoiceXML.

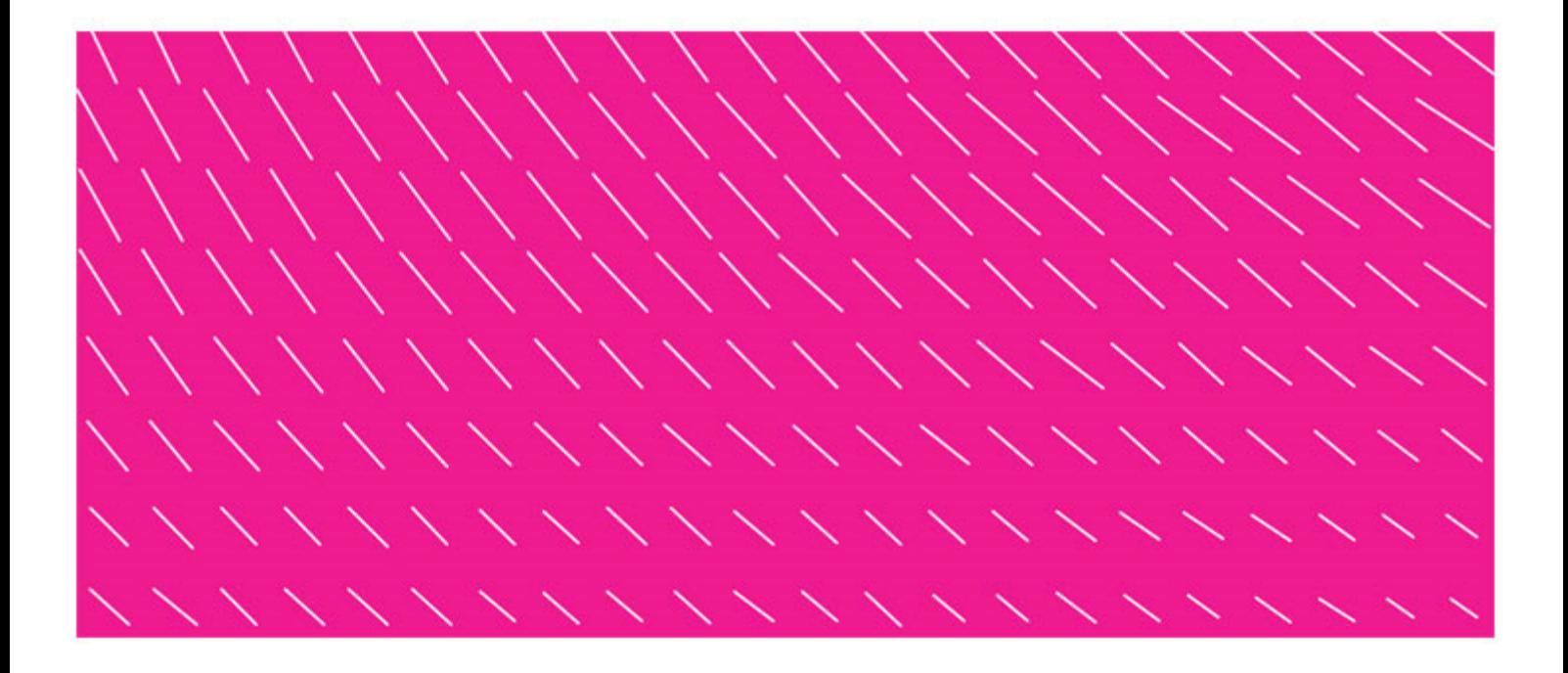

Finanssiala ry<br>Itämerenkatu 11–13 00180 Helsinki<br>www.finanssiala.fi

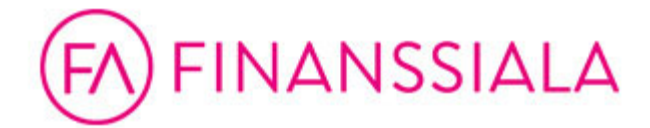

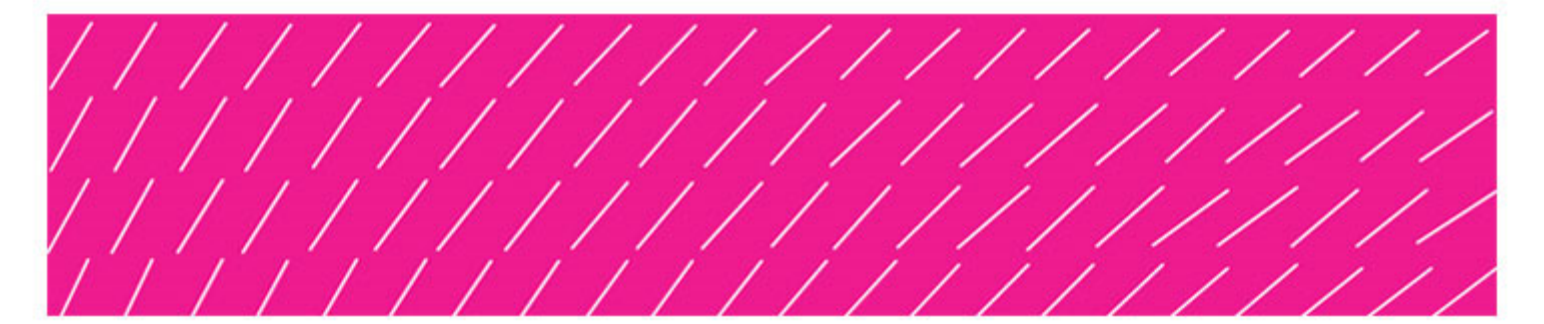